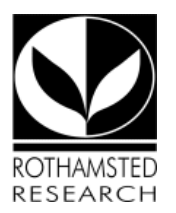

# **Importing references into ORCID**

ORCID offers various wizards to import your references from other services to save you rekeying them. These include:

## **Airiti**

Enables user to import metadata from Airiti, including journal papers, proceedings, dissertations and books. Scholars can easily collect and calculate all the research works that have been published. 研究者可匯入華藝所收錄的學術資源,包括兩岸三地的期刊論文、學位論文、會議 論文集等內容,迅速蒐羅學術生涯中所有的書寫姓名及完整作品,讓研究活動及成果獲得正確 地引用,且更快速梳理並展現個人的研究影響力,將華文地區優秀學者及高品質研究推廣至國 際。

## **Australian National Data Service (ANDS) Registry**

Import your research datasets into ORCID from Australian National Data Service (ANDS) and Research Data Australia (RDA). ANDS is partnering with Australian research institutions and data producing agencies to improve discovery and reusability of research data across many research domains from earth science to technology and engineering.

## **CrossRef Metadata Search**

Import your publications from CrossRef's authoritative, publisher-supplied metadata on over 70 million scholarly journal and conference proceeding articles and books and book chapters. CrossRef is a global, not-for-profit membership organization of scholarly that provides persistent links for scholarly content.

#### **DataCite**

Enable the DataCite Search & Link and Auto-Update services. Search the DataCite Metadata Store to find your research datasets, images and other works, and link them to your ORCID record. Give DataCite permission to automatically add newly published works with a DataCite DOI that contain your ORCID identifier to your ORCID record.

**Europe PubMed Central**

Europe PubMed Central (Europe PMC) offers this tool to enable you to link anything in Europe PMC to your ORCID. Europe PMC contains all of PubMed, 500K records from Agricola that cannot be found in PubMed, 4 million Patents and 2.6 million full text articles that we share with PMC in the USA.

## **ISNI2ORCID search and link**

EXPERIMENTAL Enables user to search the ISNI registry by name and link ISNI records to his ORCID profile as an external identifier.

## **KoreaMed**

KoreaMed provides access to articles published in Korean medical, dental, nursing, nutrition, and veterinary journals. KoreaMed records include links to full-text content in Synapse and publisher websites. It is a service of the Korean Association of Medical Journal Editors (KAMJE).

#### **MLA International Bibliography**

Search the MLA International Bibliography for your works, including those published under variant names, and add them to your ORCID profile with one click.

#### **Redalyc**

Una plataforma que permite identificar tus trabajos publicados en revistas arbitradas de Acceso Abierto indizadas en Redalyc y crear tu página de autor. Integra tu producción a través del servicio Autores-Redalyc con otras plataformas como ORCID. Conoce los indicadores de descargas, coautoría, etc. Exporta tu producción científica en PDF y XML. // A platform that allows you to identify your papers published in Open Access peer-reviewed journals indexed by Redalyc and create your author page. Through the AutoresRedalyc service you can integrate your research output with other platforms such as ORCID. Find your article metrics like downloads, co-authorship rates, etc. Export your profile and information in PDF or XML.

## **ResearcherID**

ResearcherID is a global, multi-disciplinary scholarly research community where members can register for unique identifier, build a profile of their scholarly works, view citation metrics,and search for like-minded researchers.

## **Scopus to ORCID**

Import your Identifier, profile and publications. The wizard helps you find the correct Scopus profile

# **Importing references from Google Scholar**

The ORCID website provides [guided instructions](http://support.orcid.org/knowledgebase/articles/390530) on how to export citations from a Google Scholar Author Profile using BibTeX format.

## **Importing references from reference management software e.g. EndNote**

At present, ORCID only supports .bib BibTeX format files for importing references. However, it is possible to export references from EndNote in this format by using the BiBTex output style in Style Manager.